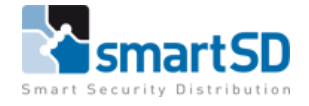

# Technische handleiding

## IpDoor met Grandstream (P2P)

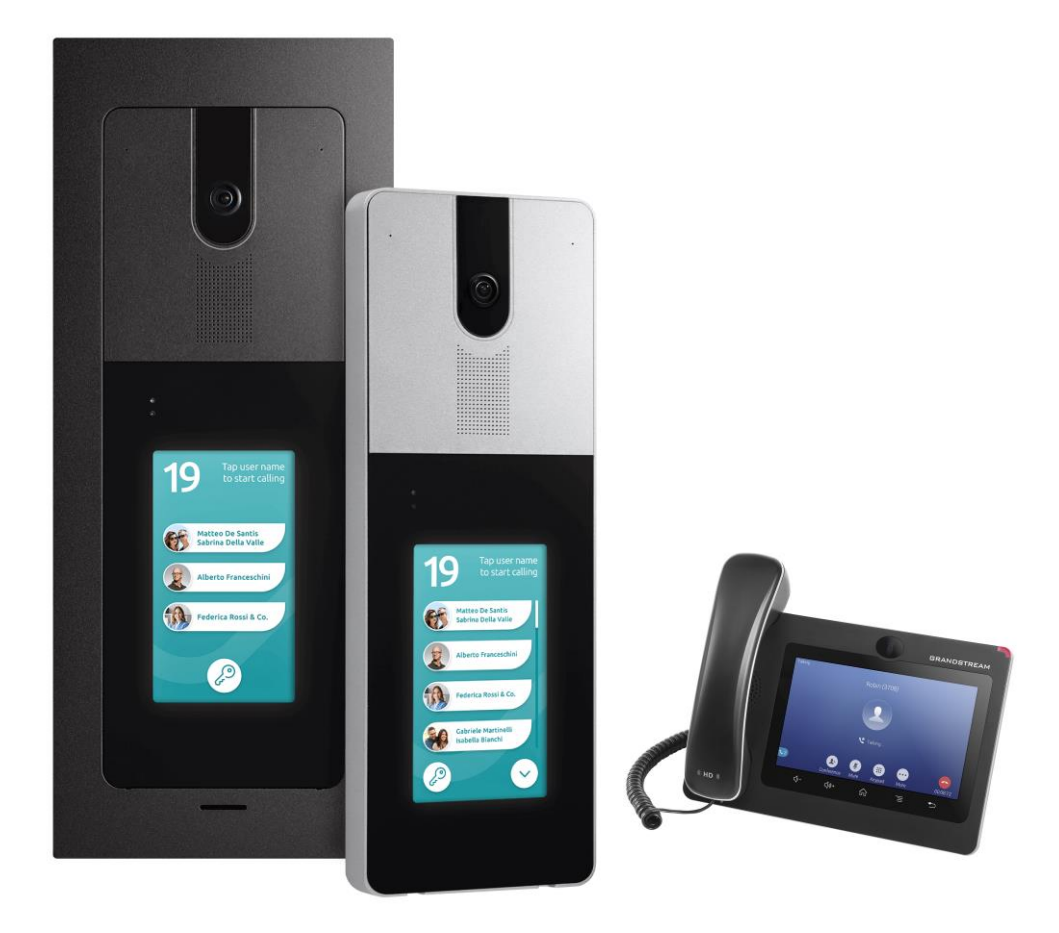

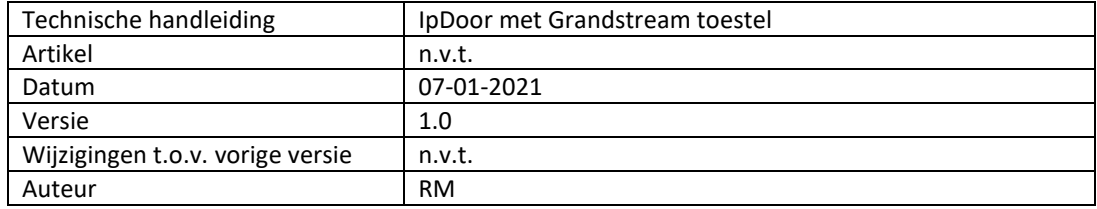

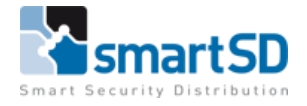

### Inleiding

Oproepen vanaf een IpDoor buitenpost kunnen worden ontvangen op een IpDoor binnenpost of via de IpDoor Smartphone App voor iOS en Android. Met een Grandstream IP Video Telefoon is het ook mogelijk om deze oproepen te ontvangen. (via P2P)

#### Maatregelen vooraf

Voorafgaand aan de installatie van Grandstream, dient het IpDoor systeem volledig geconfigureerd te zijn. De Grandstream IP Video Telefoon en de IpDoor buitenpost dienen in hetzelfde subnet geconfigureerd te zijn. Verder zijn er geen extra licenties vereist.

In onderstaande handleiding wordt dus de functie P2P toegepast. Indien er gebruik wordt gemaakt van een SIP server of SIP PBX dan kan onderstaande niet geprogrammeerd worden en zal er een SIP licentie aangekocht dienen te worden voor IpDoor.

#### Instellingen van de Grandstream GXV3370 voor gebruik met IpDoor

Aangezien er een P2P oplossing gemaakt wordt is het noodzakelijk om het IP adres van de Grandstream uit te lezen of te programmeren. Dit IP adres kan uitgelezen worden in het Instellingen menu van de Grandstream.

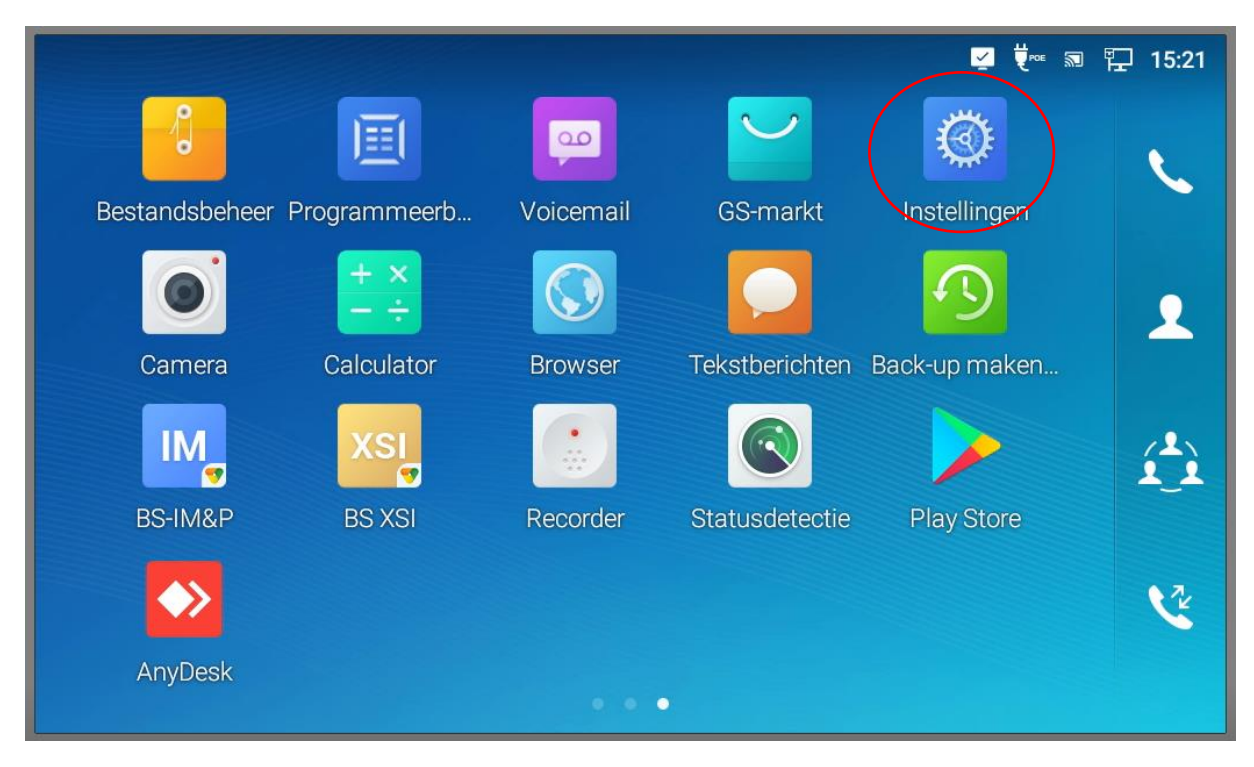

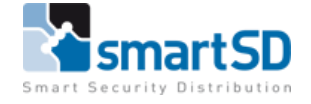

In het instellingen menu bij <**Netwerkstatus**> wordt direct zichtbaar hoe de Grandstream momenteel is ingesteld.

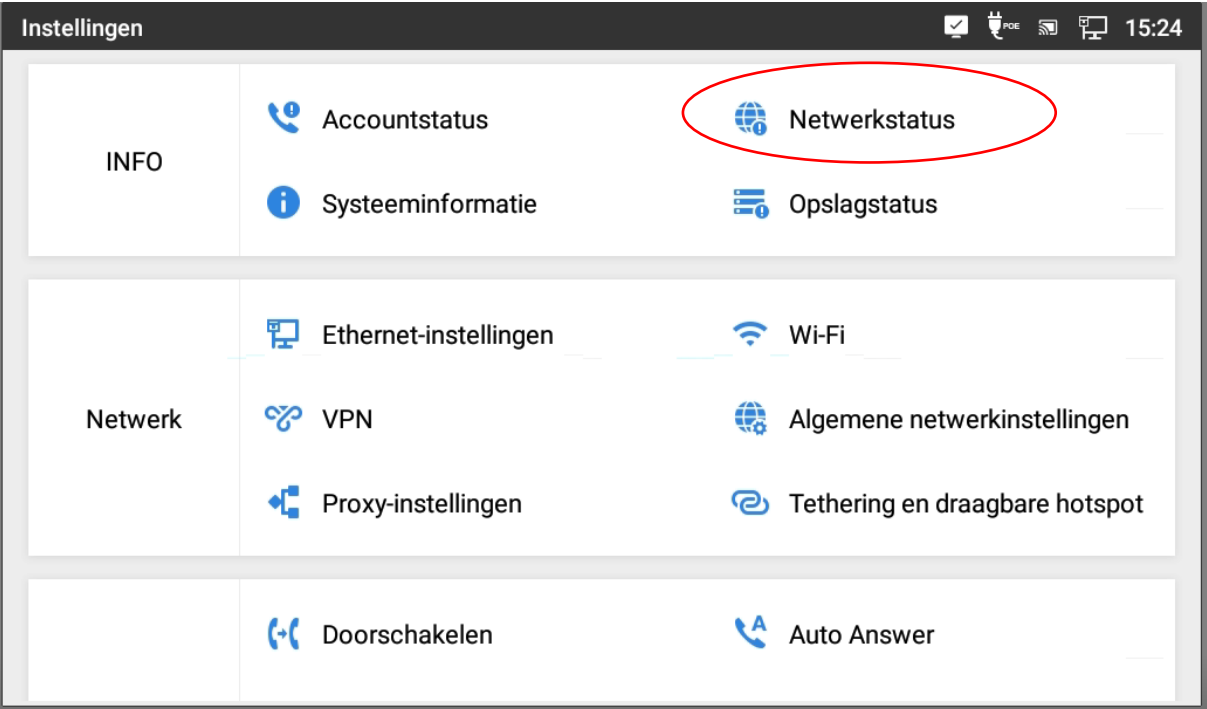

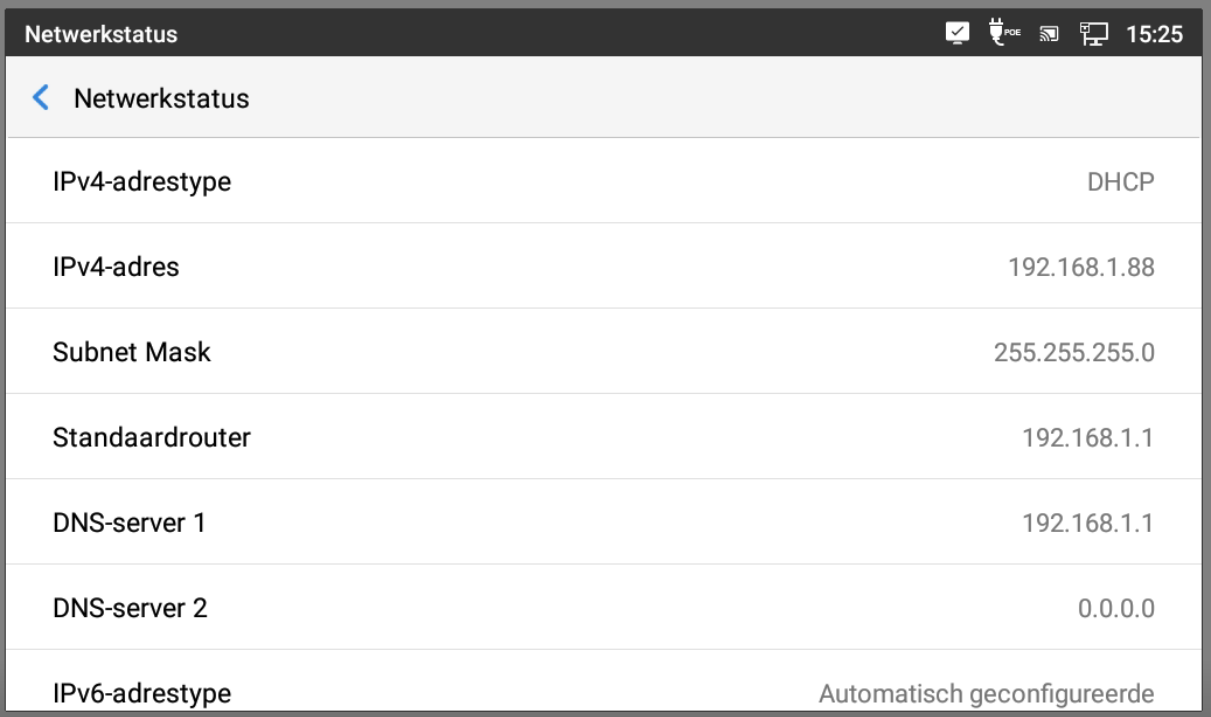

Deze instellingen kunt u natuurlijk wijzigen, ga hiervoor naar de handleiding van de Grandstream.

Zoals hierboven te zien is in dit voorbeeld, is het IP adres van deze Grandstream 192.168.1.88.

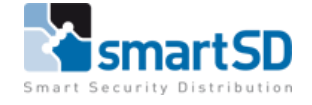

Ga naar de IpDoor portal en voeg een apparaat toe. Kies hiervoor een "Ander Apparaat" en dan "SIP Telefoon"

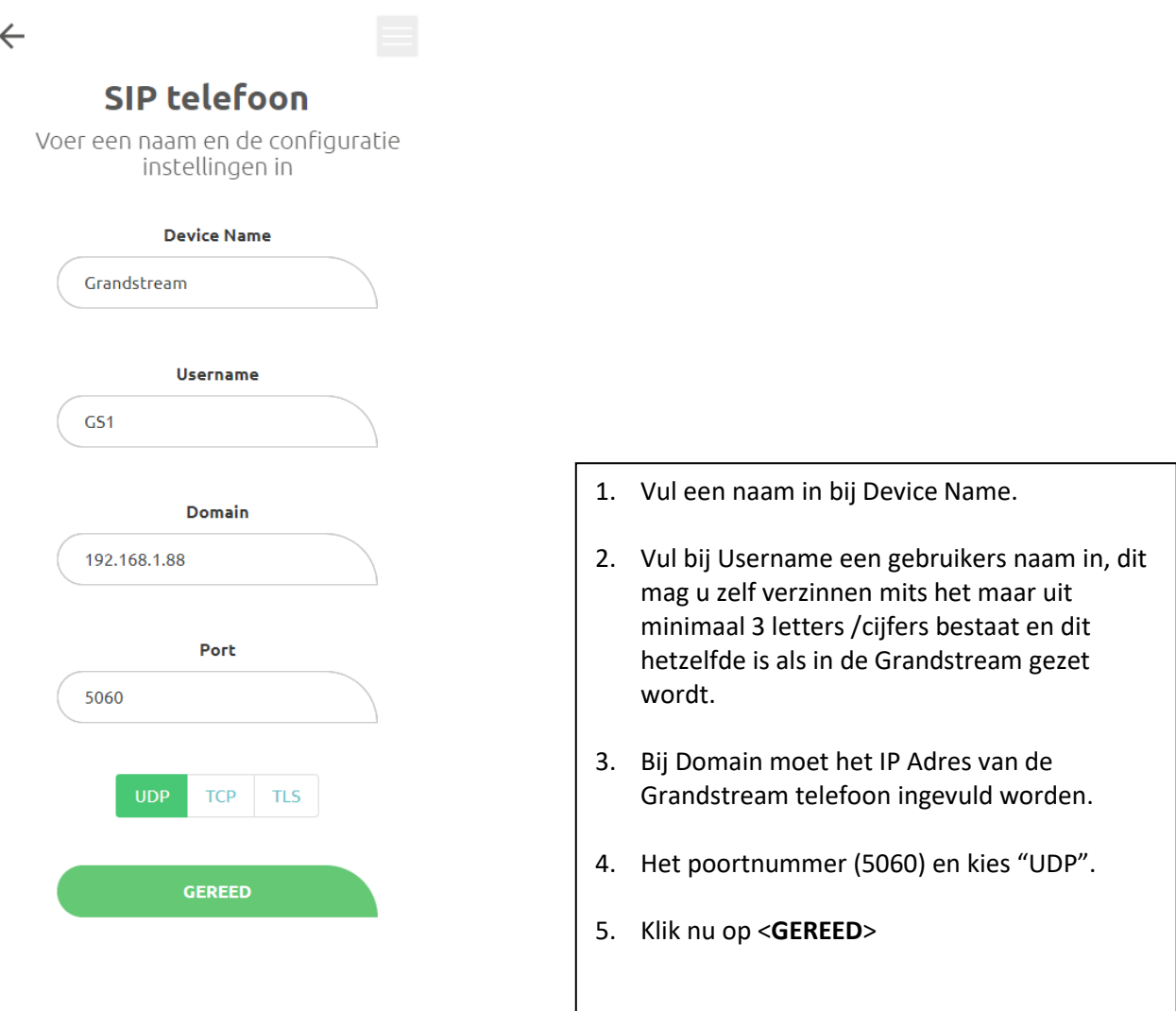

Ga nu in de IpDoor portal naar groepen, kies de groep de bij de bel knop hoort en voeg het apparaat "Grandstream" toe als apparaat.

#### Oproepen aannemen en deur openen via de Grandstream IP Telefoon

Als alles goed geconfigureerd is kunnen nu via de Grandstream IP Telefoon inkomende oproepen aangenomen worden. Het is ook mogelijk om vanuit de Grandstream IP Telefoon de deur te openen. Hiervoor moet in de IpDoor portal een code worden toegevoegd in de configuratie van de buitenpost. Na het aannemen van een oproep op de Grandstream IP Telefoon kan deze code worden ingetoetst in het code tableau waardoor de deur zal openen.